# Azure Dev Tools for Teaching

Peter Krebelj, peter.krebelj@ssts.si

## **Kaj mi ponuja sistem?**

Dostop do programske opreme, ki je brezplačno na voljo dijakom in zaposlenim na SŠTS Šiška.

#### **Katera orodja/programi so mi na voljo brezplačno?**

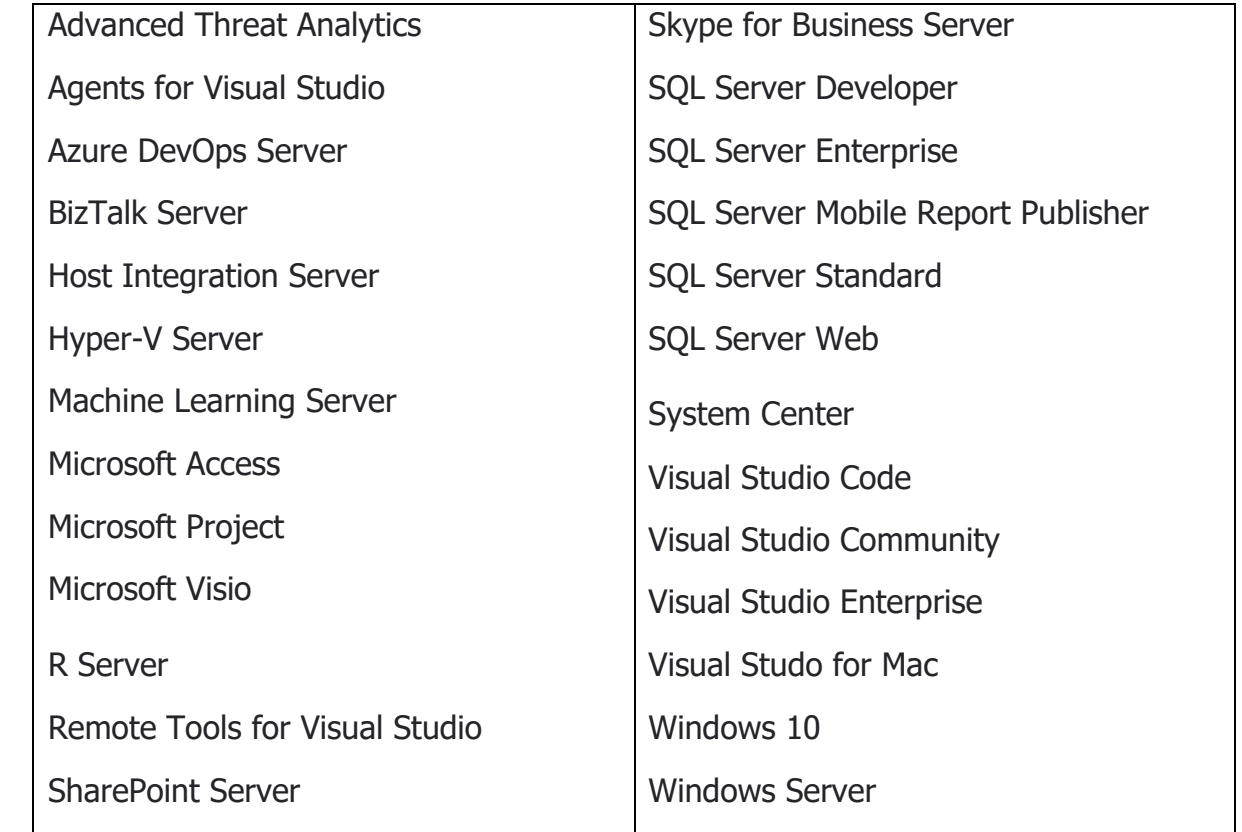

## **Kaj lahko storim s starim profilom ImagineX?**

Storitev ni več na voljo, zato profil ni več potreben.

## **Kako lahko pridobim dostop?**

V resnici vsak dijak in zaposleni dostop že ima preko profila AAI, ki ga uporabljate za spletno učilnico (Moodle), Eduroam, … Oddaja obrazca za pridobitev dostopa ni več potrebna!

## **Kako se lahko prijavim v sistem?**

1. Obiščete naslov: **aka.ms/devtoolsforteaching** in izberete prijavo.

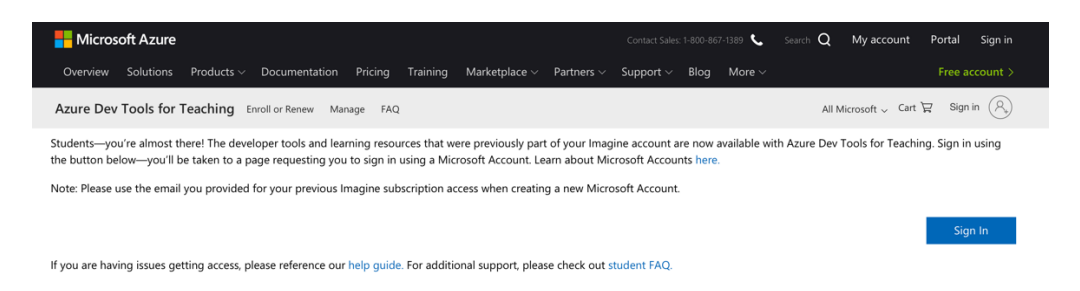

2. Vnesete prijavne podatke za dostop do AAI (uporabnik@ssts.si). Ob prijavi vas samodejno preusmeri na prijavno mesto Arnes AAI.

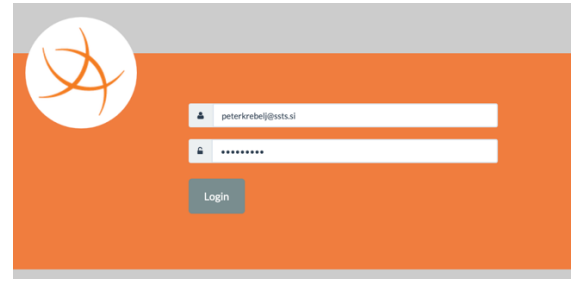

3. Potrdite, da se vaši podatki lahko posredujejo vmesniku AAI za povezavo na Microsoft mesto.

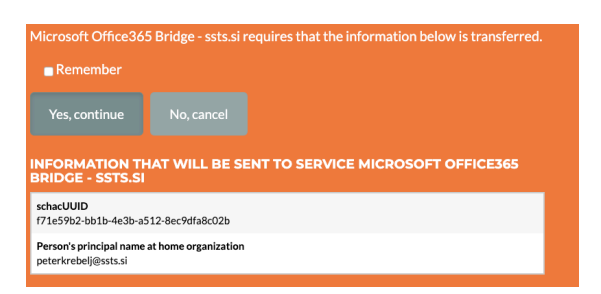

4. Preusmeri vas v vaš profil, kjer se ob prvi prijavi na podlagi domene ssts.si preveri vaš status.

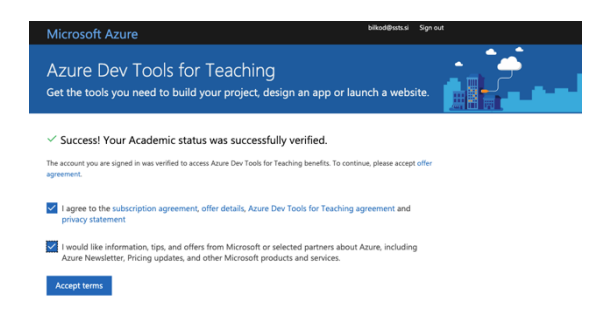

 $\Lambda$ sšts šiška

5. Znotraj storitve poiščete Education in Software.

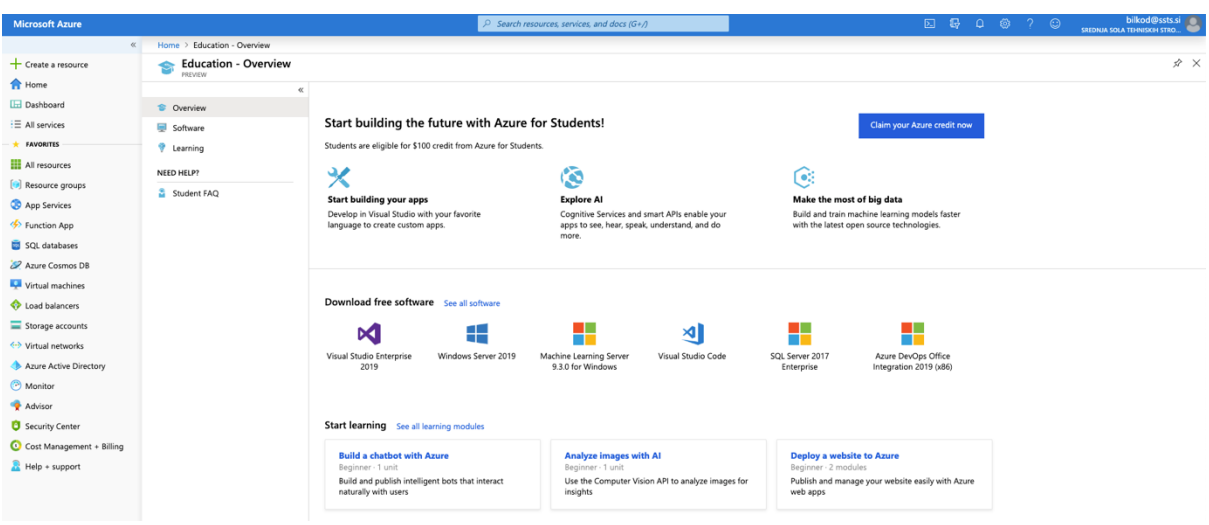

6. Izberete želeno programsko opremo, izvedete prenos in pridobite licenco.

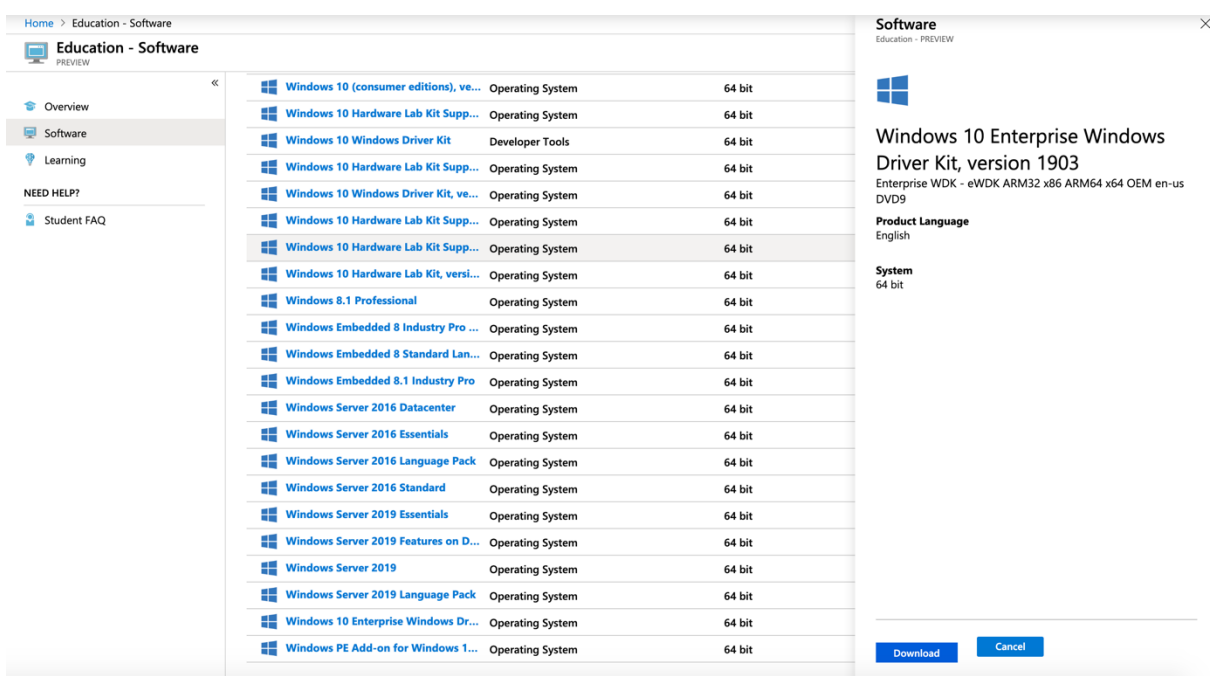

Ob prijavi se občasno pojavijo težave z vmesnikom, ki prijavo omogoča. V takšnem primeru ponovno preverite v roku nekaj minut.